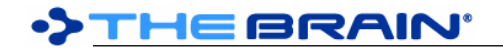

# **TheBrain 11 Release History**

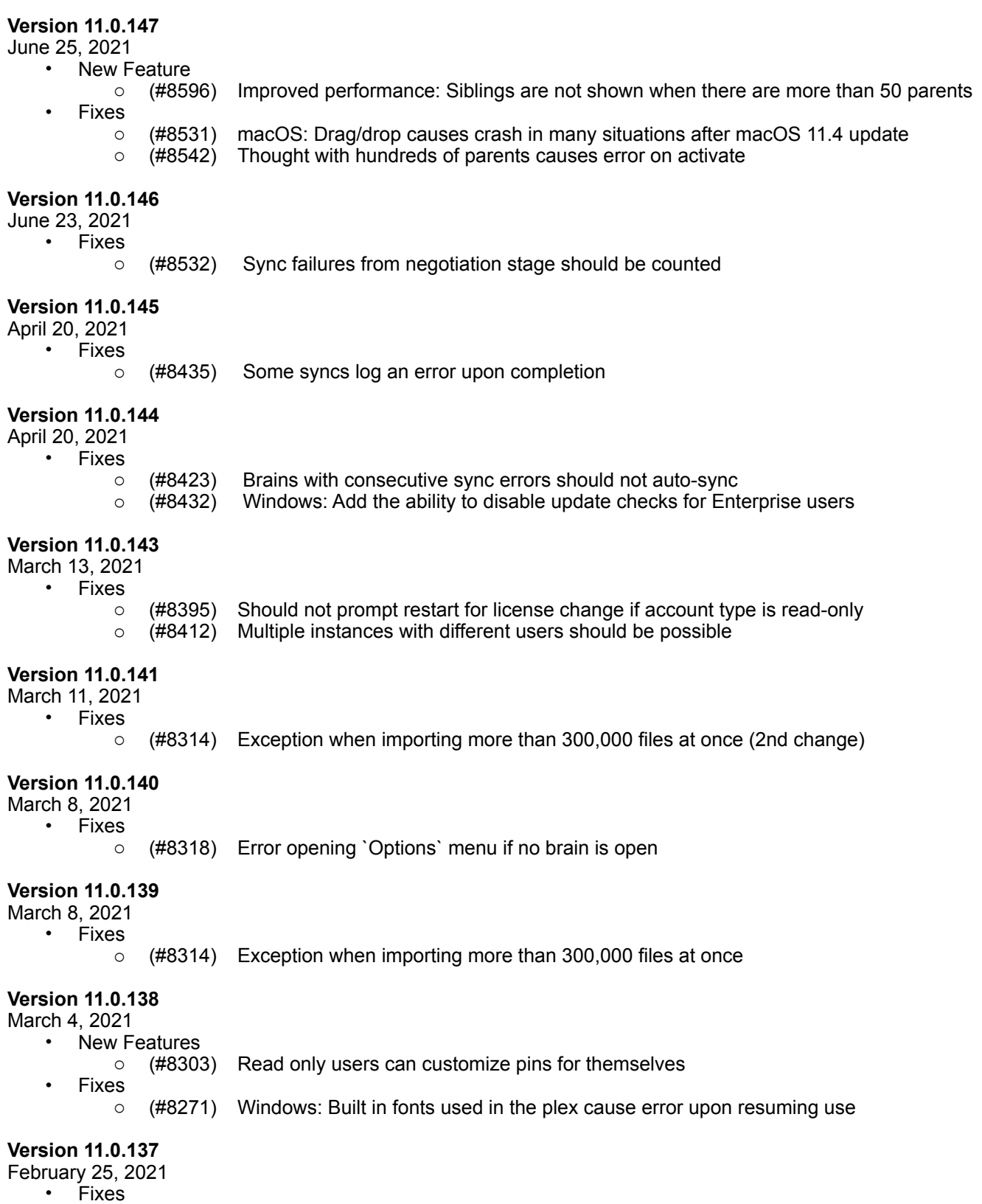

o (#5257) Data imported into a brain from a brain backup does not sync

## **Version 11.0.136**

February 9, 2021

- Fixes
	- o (#4422) Windows: OutOfMemoryException related to animated toolbar buttons <a>
	decay<br />
	fought links in notes don't work after importing a .brz into another bra
	- $\circ$  (#7089) Thought links in notes don't work after importing a .brz into another brain
	- o (#7390) Windows: .msi installer is not signed
	- $\circ$  (#7551) Export to Folders fails
	- o (#8025) Notes: When converting from HTML, ignore more span tags
	- $\circ$  (#8094) Windows: Drag and drop a brain tab to a second monitor may lead to crash

## **Version 11.0.135**

January 20, 2021

• Fixes

- o (#8032) When BrainBox tab is open, opening edit menu causes an error
- o (#8040) macOS: Crash when creating/opening event
- o (#8045) macOS: Brain theme dialog causes error

#### **Version 11.0.134**

January 15, 2021

- Fixes
	- o (#7631) macOS: Big Sur causes graphical glitch with combo boxes
	- $\circ$  (#7978) Windows: Disabled search warning dialog appears behind the app

## **Version 11.0.133**

January 15, 2021

• New Features

- o (#8023) Improve conversion of HTML to Markdown (esp. content inside of tables)
- **Fixes** 
	- $\circ$  (#7098) macOS: Emoji widths are incorrect if text size is not standard (title, heading, etc)
	- o (#7244) macOS: Shift-Control-Tab does not work as a keyboard shortcut
	- o (#7250) Ordered lists in tables are not automatically renumbered
	- $\circ$  (#7334) Multiple main windows and log in dialogs on launch of v12 if additional accounts that are logged out are present
	- (#7536) Stopping attachment addition from BrainBox should not still delete the file from BrainBox  $\circ$  (#7788) Windows: Paste into notes can lead to error depending on clipboard state
	- $\circ$  (#7788) Windows: Paste into notes can lead to error depending on clipboard state
	- $\circ$  (#7884) Online > Sync Automatically menu does not match status shown when clicking the cloud toolbar arrow
	- $\circ$  (#7941) Colors in CSS in exported HTML documents are incorrect when local culture uses commas instead of periods for decimal separators
	- $\circ$  (#7968) Notes: When converting from HTML, comments can cause parts of the content to be removed
	- o (#7983) Notes: Sometimes the selection highlight is not drawn

## **Version 11.0.132**

November 16, 2020

**New Features** 

- o (#7571) Improve predictability of integrity of resumed data transfer
- Fixes
	- o (#7389) MSI license agreement shows placeholder

## **Version 11.0.131**

October 27, 2020

- **Fixes** 
	- o (#7478) German localization issue causes error on startup

## **Version 11.0.130**

## October 26, 2020

#### **New Features**

o (#7191) Ability to set a unique endpoint during installation

#### **Fixes**

- o (#7276) Attachments table with null position or notetype causes error
- o (#7380) Windows: Link to HTTPS mp4 file causes a fatal error
- o (#7421) Trial expiration screen unclear about services
- $\circ$  (#7429) After running v12, the content tabs in v11 are hidden

## **Version 11.0.129**

October 17, 2020

- **New Features** 
	- o (#7377) Remote video files play in local media player
- **Fixes** 
	- $\circ$  (#7340) Error caused by attempt to update notes toolbar with an invalid state
	- $\circ$  (#7345) Decryption message added at encryption is not visible
	- $\circ$  (#7346) Error when decrypting a file
	- $\circ$  (#7378) macOS: Media player controls do not animate smoothly when mouse is moving

## **Version 11.0.127**

October 9, 2020

- **New Features** 
	- o (#7265) macOS: Notes: Enable dictionary Lookup
	- **Fixes** 
		- $\circ$  (#7258) Use correct license when there are multiple authenticated accounts with different licenses
		- o (#7310) Chrome update 86.0.4240.75 fails to open URLs

## **Version 11.0.126**

September 22, 2020

- **Fixes** 
	- o (#6324) macOS: UI responsiveness deteriorates over time until restart
	- $\circ$  (#7207) License Change Detected prompt should not show upon opening the brains list
	- o (#7231) Possible issues when brain is accessible via group
	- $\circ$  (#7240) Plex font weight may be too light

## **Version 11.0.125**

- September 20, 2020
	- Fixes
		- $\circ$  (#7233) Windows: Fails to open when certain fonts are in use in the plex
		- o (#7235) macOS: Error trying to persist tab state
		- $\circ$  (#7236) Error when showing brains list

## **Version 11.0.124**

September 19, 2020

• Fixes

 $\circ$  (#7232) Brain thumbnail for brain that access is set via group fails to update and displays "Loading thumbnail..."

## **Version 11.0.122**

September 18, 2020

**Fixes** 

o (#7226) Windows: .OTF file preview causes error

## **Version 11.0.121** (Windows only)

- September 15, 2020
	- **Fixes** 
		- o (#7221) Windows: Notes: Error caused by unset default typeface

**DIHEBRAIN** 

September 15, 2020

- **New Features** 
	- o (#6273) Cross-platform fonts in plex and notes
		- Fonts available on macOS and Windows for the plex and notes:
			- Axis Tempus ACR
			- **Cortex**
			- Fira Sans
			- JDash
			- Lora
			- **Merriweather**
			- Roboto
				- Roboto Condensed
				- Roboto Mono

## **Fixes**

o (#6859) macOS: Incoming notes theme change fails sync

## **Version 11.0.119**

September 11, 2020 **Fixes** 

- o (#7186) Time difference sync error appears after waking from sleep even if clock is correct
- o (#7217) Notes: Error when attempting to retrieve typeface

## **Version 11.0.118**

September 11, 2020

- Fixes
	- o (#7012) Windows: Some Chinese characters do not display in the notes and the TPD
	- $\circ$  (#7176) Windows: Dialog boxes can be opened with their title bar off-screen
	- o (#7217) Notes: Error when attempting to retrieve typeface

## **Version 11.0.117**

September 10, 2020

- **New Features** 
	- o (#7204) `Copy File Path` command in attachment actions/context menu
- **Fixes** 
	- o (#6045) Windows: Password dots are invisible in dark mode login
	- $\circ$  (#6708) When an image is deleted from notes, the corresponding image file remains
	- o (#7208) Bottom of search box outline in toolbar is too thin
	- $\circ$  (#7211) Notes: When a large image is at the bottom of a note, sometimes it is not fully rendered

## **Version 11.0.116**

September 5, 2020

**New Features** 

- o (#7198) Brain Theme: Wallpaper alignment
- **Fixes** 
	- o (#6859) macOS: Incoming notes theme change fails sync
	- o (#7183) Tables converted from HTML sometimes do not convert their content to markdown
	- $\circ$  (#7194) Emoji in calendar events appearing on the timeline can cause a crash
	- o (#7197) Windows: Exception attempting to set custom color
	- o (#7199) macOS: After clicking on splitter max/minimize button, the cursor gets stuck in the resize mode

**Version 11.0.115**

September 3, 2020

- **New Features** 
	- o (#7163) Display type and tag full names when hovered over in pop up lists
	- o (#7174) Wider type and tag selection popup

- $\circ$  (#7118) macOS: When a dark page background is in use, the page flashes as the cursor flashes
- $\circ$  (#7183) Tables converted from HTML sometimes do not convert their content to markdown
- $\circ$  (#7187) Windows: Main window title bar may be inaccessible when creating a new window

September 1, 2020

**Fixes** 

- $\circ$  (#5596) Windows: Main window title bar may become inaccessible when display settings change
- $\circ$  (#7024) Windows: Crash on insert of emoji via Windows IME
- $\circ$  (#7105) Replace all with empty string sometimes removes text that it shouldn't
- o (#7107) Find and replace can sometimes cause a crash
- $(#7154)$  macOS: PDF Preview does not open on the first page

#### **Version 11.0.113**

August 28, 2020

- Fixes
	- o (#6824) Russian localization update
	- (#7036) macOS: Save dialogs should correctly display the default file name instead of "untitled"<br>○ (#7050) Cyrillic text bold and italics does not work on some fonts
	- $\circ$  (#7050) Cyrillic text bold and italics does not work on some fonts
	- o (#7054) Japanese localization fixes
	- o (#7104) macOS: Default value of "Conserve energy" should be "true"<br>○ (#7115) Notes: Images inside of tables are not accounted for correctly
	- o (#7115) Notes: Images inside of tables are not accounted for correctly when calculating column widths
	- $\circ$  (#7116) Notes: Line breaks do not happen when the breakable point is a space that is surrounded by non character text (links/emoji/etc)
	- o (#7119) Notes: Links that start with images do not work
	- (#7130) BrainBox is empty message does not fit inside of popup  $\circ$  (#7153) Notes: Default text size is too large
	- o (#7153) Notes: Default text size is too large

#### **Version 11.0.112**

August 20, 2020

**New Features** 

- o (#7046) Notes: Display number of results found
- $\circ$  (#7102) macOS: Set keyboard focus to search or notes when dock icon is clicked
- Fixes
	- $\circ$  (#6594) macOS: Clicking the app icon in dock does not restore minimized or closed window
	- o (#7101) Notes: Find does not find text inside of tables

## **Version 11.0.111**

August 19, 2020

• New Features

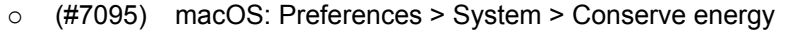

- **Fixes** 
	- o (#2034) Data Integrity Scan: Check for inappropriate "TypeOf" and "SubTagOf" links o (#7094) macOS: Delayed UI response and high CPU despite smooth animation
- 

## **Version 11.0.110** (Windows Only)

August 18, 2020

- Fixes
	- o (#7087) Windows: Video playback colors are washed out (blacks are dark gray)

## **Version 11.0.109**

August 17, 2020

• Fixes

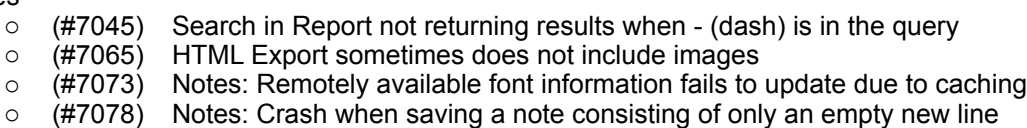

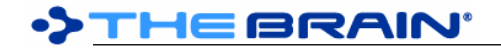

- o (#7084) Occasional error when window is closed
- $\circ$  (#7086) Windows: When an attached sound is automatically played, the first second may be skipped

August 13, 2020

**New Features** 

- o (#6997) Notes context menu option to allow Copy as HTML Source
- **Fixes** 
	- $\circ$  (#5253) License detection issue with multiple accounts
	- $\circ$  (#5364) Prompt user when opening a file whose protocol handler cannot be found  $\circ$  (#6226) Forgotten Thoughts do not sync in some cases
	- o (#6226) Forgotten Thoughts do not sync in some cases
	- $\circ$  (#6903) Duplicate Tab command for BrainBox should create new BrainBox tab
	- $\circ$  (#6948) Labels on types are not propagating to thoughts of that type
	- o (#6956) macOS: Adding an emoji at the end of a thought name via TPD causes crash
	- o (#6972) Error when renaming a PDF via dedicated BrainBox Tab
	- $\circ$  (#7008) Do not show upgrade dialog when launching with a licensed account logged in
	- $\circ$  (#7021) Incomplete Spanish localization<br> $\circ$  (#7049) Thought type's child links are co
	- $\circ$  (#7049) Thought type's child links are converted to jumps when pasting from one brain to another
	- $\circ$  (#7058) `Link Thickness` should be renamed to `Link Line Width`

## **Version 11.0.107**

August 4, 2020

- **New Features** 
	- o (#7018) Spanish Localization
- **Fixes** 
	- o (#7017) Localization cleanup

## **Version 11.0.106**

August 4, 2020

**New Features** 

- o (#5475) Paste of thought(s) into notes
- o (#7015) Do not spellcheck URLs and email addresses
- **Fixes** 
	- $\circ$  (#6794) Parenthesis assisted sorting doesn't work when combined with context sensitive thought names
	- $\circ$  (#6943) Notes: Toolbar disappears briefly when notes is focussed via keyboard shortcut
	- o (#6952) Notes: Emoji width calculations are inaccurate
	- $\circ$  (#6961) Edit/Insert link dialog should be positioned at the start of the link text
	- o (#6986) Japanese Localization Fixes

## **Version 11.0.105**

July 25, 2020

#### **Fixes**

- o (#6910) Notes: Link dialog box location is incorrect if note is scrolled
- $\circ$  (#6944) Notes: Selecting text that wraps where the last character is an emoji causes crash
- o (#6945) Notes: Non Latin characters are not rendering
- $\circ$  (#6951) URLs to specific tweets on twitter.com are titled as numbers
- $\circ$  (#6952) Notes: There is too much space to the right of emoji

## **Version 11.0.104**

July 24, 2020

- **New Features** 
	- o (#6911) Japanese Localization
	- $\circ$  (#6941) Username as attachment/thought title when pasting a Twitter URL
- **Fixes** 
	- o (#6750) Gravatar image does not update
	- o (#6822) macOS: SkiaSharp memory leak in Path.CubicTo > Canvas.DrawPath
- $\circ$  (#6852) Title parsing should use OpenGraph title tag (for YouTube videos for example)
- $\circ$  (#6862) Paste Thoughts as Jump Thoughts when pasting from Text Outline under a Type
- $\circ$  (#6879) Hide Events attached to Private/Forgotten Thoughts when Private/Forgotten Thoughts are hidden
- o (#6894) Update to SkiaSharp 2.80.1
- $\circ$  (#6910) Notes: Link dialog box location is incorrect if note is scrolled
- $\circ$  (#6921) Error opening thought link to a deleted thought
- $\circ$  (#6924) Display does not completely update when system tags are displayed/hidden
- $\circ$  (#6943) Notes toolbar disappears briefly when notes is focussed via keyboard shortcut

July 14, 2020

- **Fixes** 
	- o (#6672) Full sync will fail when using Um Al Qura calendar
	- (#6691) Linking an existing thought with semicolons in its name creates multiple new thoughts  $\circ$  (#6753) Move BrainBox tab to new window results in error
	- o (#6753) Move BrainBox tab to new window results in error
	- $\circ$  (#6774) Windows: Updating gets stuck if you decline to restart the first time
	- (#6859) macOS: Incoming notes theme change fails sync<br>○ (#6881) Search box ListPopover NRE
	- o (#6881) Search box ListPopover NRE
	- $\circ$  (#6897) No thought link is created when creating thought from existing text via Insert Link to **Thought**
	- o (#6898) Windows: Notes: Trailing space should not be included when auto-selecting text for links
	- $\circ$  (#6904) Windows: Opening BrainBox tab causes plex to stop responding to mouse
	- o (#6905) Windows: Login button on brains list window is too tall
	- o (#6906) Error displaying license information using Persian calendar

## **Version 11.0.102**

July 13, 2020

- **New Features** 
	- $\circ$  (#6857) BrainBox popup toolbar icons with command to open BrainBox in new tab
- **Fixes** 
	- $\circ$  (#5533) BrainBox search should not be cleared when content is updated (after adding something, syncing, etc)
	- $\circ$  (#6896) Windows: Error clicking on a brain from the brains list

## **Version 11.0.101**

July 12, 2020

- **New Features** 
	- $\circ$  (#6277) Notes: Automatically select the nearby word when inserting a link if no selection exists
	- $\circ$  (#6891) Notes: Preselect content of edit box in `Insert Link to Thought` dialog
- **Fixes** 
	- $\circ$  (#6871) Memory leak on certain dialogs (thought properties, create thought, etc)
	- o (#6892) Notes: Insert thought/link input box should appear at current cursor location
	- $\circ$  (#6895) Default to showing all notes toolbar buttons instead of compact toolbar

## **Version 11.0.100**

July 10, 2020

• Fixes

 $\circ$  (#6886) Using the arrow keys to select an existing thought to link to selects every touched

## **Version 11.0.99**

July 10, 2020

**New Features**  $\circ$  (#2461) Link to multiple existing thoughts via typing in the create thought dialog  $\circ$  (#6744) Edit menu includes `Copy as Text` and `Copy as HTML` when notes is focussed  $\circ$  (#6792) Notes: Preference to restore cursor and scroll position when returning to a note **Fixes**  $\circ$  (#6551) Thought icon click and drag should cancel if mouse not released inside icon area

- o (#6587) Notes: Do not show context menu for read-only brain
- o (#6644) Localization: Polish is incomplete
- o (#6748) If an HTML note contains a base64 encoded image and followed immediately by bold or other formatting, an error occurs
- $\circ$  (#6772) Actions on the tab context menu should be applied to clicked upon tab, not the currently open tab
- o (#6800) Notes should be excluded in `internal attachment` report
- $\circ$  (#6819) Windows: File access denied when pasting an image as an attachment or icon
- o (#6840) Notes: Right/left arrow keys may skip positions when navigating across a line boundary
- o (#6853) Offline activation of a trial license is valid until "Jan 1, 0001"
- $\circ$  (#6866) Error when getting folder names for folder export if Thought's name has only a period
- o (#6868) Clicking on malformed URL link in Notes causes an error

June 18, 2020

- Fixes
	- o (#6831) Paste command on the Plex shows localization code
	- $\circ$  (#6832) macOS: Notes editor rendering causes memory usage to increase
	- o (#6835) Copying an SVG file from notes throws an exception
	- o (#6837) Pasting a YouTube link into notes causes an error
	- o (#6838) Notes: YouTube preview images should show a "play" button overlay on them

## **Version 11.0.97**

June 15, 2020

- **New Features** 
	- o (#6653) macOS Notes: Enable all Control+Shift modified cursor movement
	- **Fixes** 
		- o (#6817) Preferences > Behaviour > Toggle Commands issues
		- $\circ$  (#6820) macOS: Error if icon in dock is clicked while app is in the process of starting
		- $\circ$  (#6821) macOS: Rendering of links causes memory leak due to bug in graphics library

## **Version 11.0.96**

June 11, 2020

• Fixes

- $\circ$  (#6804) Error on checking for update with Chinese and Polish localizations
- o (#6805) Mistakes in localization can cause errors at runtime
- o (#6806) Updated Polish and Russian localizations

## **Version 11.0.95**

June 8, 2020

- **New Features** 
	- o (#6790) Default avatar shows the user's initials
	- o (#6791) Preferences > Behavior > Show Accounts on Brains List
- **Fixes** 
	- o (#6741) macOS: Auto-update from 11.0.80+ not working for some
	- $\circ$  (#6784) When not logged in, confusion due to not seeing brains for non-local users
		- (#6785) Show login button on welcome screen if not logged in (#6786) Show user account buttons on brains list
	- o (#6787) Remove "Open BrainBox" button from brains list
		-
	- $\circ$  (#6793) Window positions are not restored if they touch the edge of the screen

## **Version 11.0.94**

June 6, 2020

- o (#6768) macOS: Crashing on clicking links to other brains pasted as attachments
- o (#6771) Error on changing theme/wallpaper
- $\circ$  (#6773) Find and/or replace causes hang if there is only one result and it is at the start of the first line

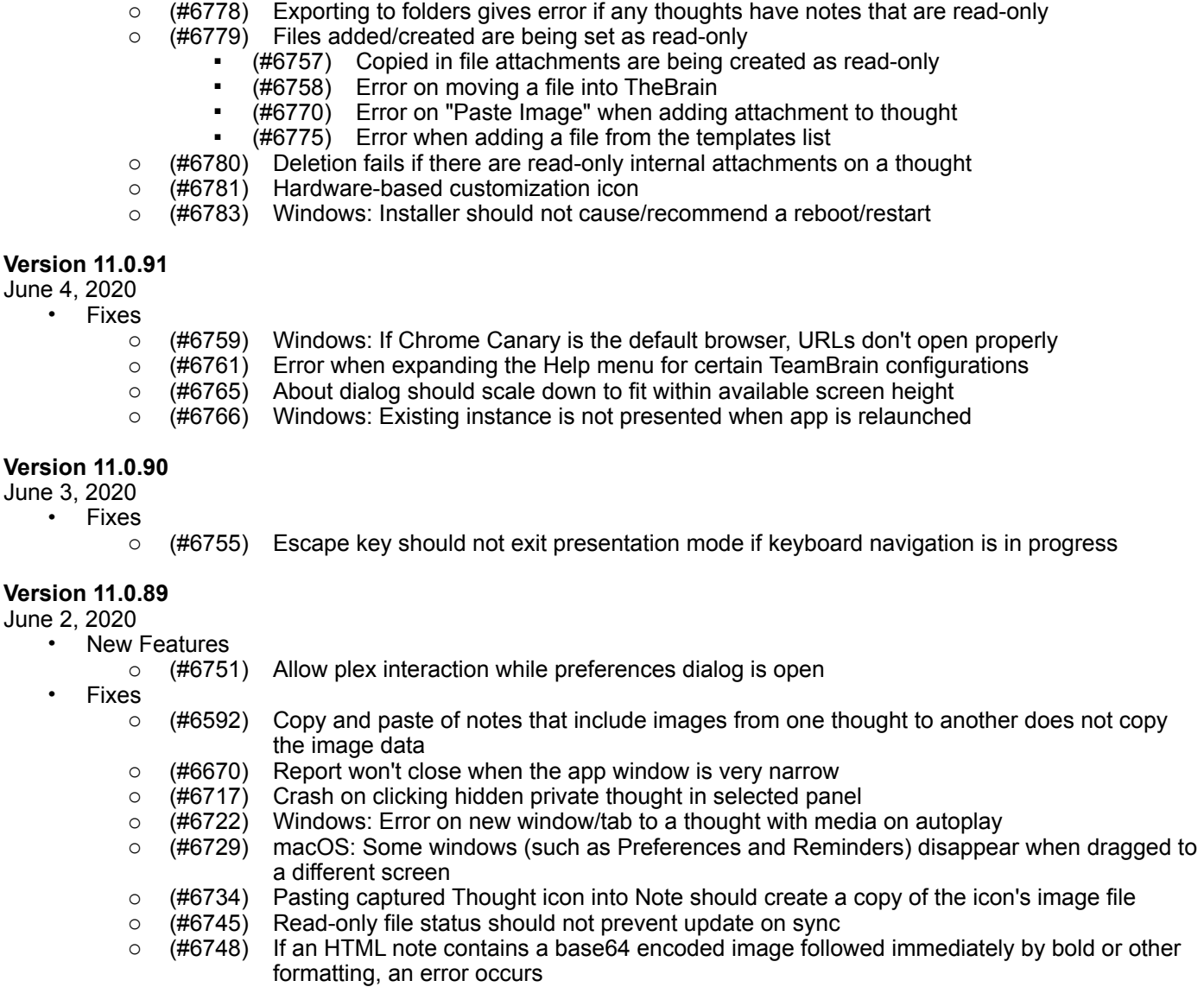

May 28, 2020

**New Features** 

- o (#6732) Notes: Make paste of color information from HTML an optional preference (results in cleaner text)
- o (#6739) Statistics dialog shows `Local Id` of brain e.g. U01/B01
- Fixes
	- ⊙ (#6735) Windows: Thought links in notes are not working<br>○ (#6736) Notes: Subscript and Superscript tags cannot be
	- o (#6736) Notes: Subscript and Superscript tags cannot be escaped
	- o (#6737) Windows: brain:// protocol does not work from external applications if TheBrain is already open
	- o (#6738) Notes: Exception during paste of image leads to unrecoverable error

## **Version 11.0.87**

May 27, 2020

- Fixes
	- o (#6643) Localization: Chinese is incomplete
	- $\circ$  (#6727) Windows, dual screens: Fixes for displays at different scales do not function

May 25, 2020

• Fixes

- o (#6642) Localization: German is incomplete
- o (#6645) Localization: Portuguese is incomplete
- o (#6658) On trying to edit Link Type, Plex becomes unresponsive
- o (#6726) Invalid thought icon on a tag causes error

## **Version 11.0.85**

May 19, 2020

- **New Features** 
	- o (#6502) Notes: Headerless tables (using empty header cells)
- **Fixes** 
	- o (#6611) Tables in Notes should use the available horizontal space better
	- o (#6709) OneNote links are no longer recognized
	- o (#6710) Notes: Adding images from local sources is not working
	- o (#6711) Timeline preferences are not applied at startup<br>○ (#6712) `Calendar week starts on Mondav` should be in
	- o (#6712) `Calendar week starts on Monday` should be in Preferences > Look & Feel > Timeline

#### **Version 11.0.84**

May 18, 2020

- Fixes
	- o (#5628) BrainBox browser extensions should work on a Pro License
	- $\circ$  (#6592) Copy and paste of notes that include images from one thought to another does not copy the image data
	- o (#6607) Text boxes should not paste Markdown
	- o (#6705) Text for BrainBox commands is redundant

#### **Version 11.0.83**

May 15, 2020

#### **Fixes**

- o (#4465) Sync error: Access to remote delta unpack directory is denied
- $\circ$  (#5152) When syncs are resumed multiple syncs may happen at once
- $\circ$  (#6523) Hide Private Thoughts while active thought is private causes crash
- $\circ$  (#6603) On a very narrow window, Hidden Brains checkbox overlaps other controls
- o (#6689) Brain Access and Sharing Save button and email invitations are disabled
- $\circ$  (#6694) NRE when clicking Edit menu option on the Brains List page
- $\circ$  (#6696) Shift+Tab on an otherwise empty line with blockquote results in an error

## **Version 11.0.82**

May 14, 2020

- **Fixes** 
	- $\circ$  (#4920) Many large thought icons fail to load and cause memory exceptions
	- $\circ$  (#6693) After hovering a thought icon, the larger version loads but does not display immediately

## **Version 11.0.81**

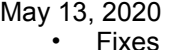

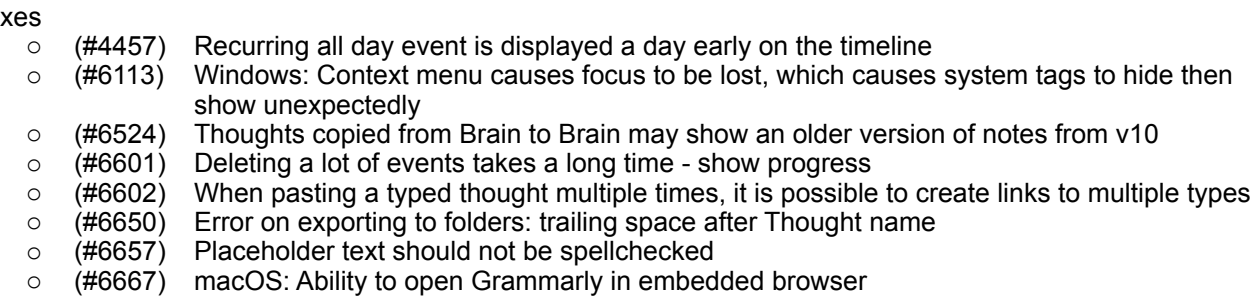

- $\circ$  (#6674) macOS: Error preventing startup when attempting to discover system templates
- o (#6677) macOS: Some attachment templates for different extensions cannot be distinguished
- $\circ$  (#6678) macOS: Objective C exceptions can't be caught and cause the application to terminate without notice
- o (#6683) Windows: Exception setting up Explorer `Send to` function prevents startup
- o (#6685) "BrainBox is Empty" does not translate into Russian
- o (#6687) Media back/forward command hint messages are wrong
- o (#6688) Notes: Becomes unresponsive when a very large amount of text on a single line is selected

May 6, 2020

**Fixes** 

- $\circ$  (#4973) Windows: Local URL link in embedded browser fails to activate thought
- o (#6660) macOS: Codesigning error upon opening after update

## **Version 11.0.79**

May 3, 2020

- **New Features** 
	- o (#6641) German, Russian, Chinese, Polish, and Portuguese localizations
- **Fixes** 
	- o (#6568) Notes: Exported HTML should include all notes style settings even when no font is set
	- o (#6599) SkiaSharp AccessViolationException
	- $\circ$  (#6636) Notes: A link within a link should not be allowed
	- o (#6637) A few pieces of text cannot be localized
	- o (#6640) Localization: Refactor code, utilize fallbacks for missing strings
	- $\circ$  (#6647) macOS: Keyboard focus is lost after creating or editing a thought

## **Version 11.0.77**

April 30, 2020

- **New Features** 
	- $\circ$  (#6527) Option to make Paste Without Formatting the default in Notes
	- o (#6620) Notes: Save automatically every 30 seconds
	- o (#6634) Reorganized notes preferences
- **Fixes** 
	- o (#6335) Unable to move Read Only files and folders into TheBrain
	- $\circ$  (#6585) Events deleted count is not always correct  $\circ$  (#6593) PDF preview fails when renaming/deleting/
	- $\circ$  (#6593) PDF preview fails when renaming/deleting/moving file in/out of Brain and PDF is open in app
	- o (#6597) Error on exporting to folders: "Could not find a part of the path"
	- o (#6600) Error setting layout generation
	- o (#6623) Notes: Multiple images in a single line can cause crash
	- o (#6624) Notes: Markdown links that include titles are not recognized
	- $\circ$  (#6626) Export to folders uses one folder for multiple thoughts in the same hierarchy level with the same name

## **Version 11.0.76**

April 25, 2020

**New Features** 

- $\circ$  (#6532) New preference for default visibility of thumbnails in PDF preview
- $\circ$  (#6572) Preferences > Keyboard shortcuts tab send focus immediately to the search field
- $\circ$  (#6604) Paste Without Formatting to be added to the Edit menu when notes has focus

- $\circ$  (#5809) Windows, dual screens: Drag to create a new child thought no new thought name field appears
- $\circ$  (#6427) Creating a child from a type/tag should indicate in the dialog that new thought will be typed/ tagged
- $\circ$  (#6453) Pasting thoughts under a type should link pasted thoughts as jumps instead of children
- o (#6563) 'Open Attachment' on a link with multiple attachments causes error
- $\circ$  (#6575) Brain settings should not be added to undo list on startup/open brain
- o (#6579) Notes: HTML files with invalid styles cause an error
- o (#6581) macOS: Unable to select date from Delete Events calendar drop-down
- $\circ$  (#6583) Thought with link to an external read-only file should not fail to delete
- $\circ$  (#6605) Notes: Large images encoded within text as base64 data cause poor performance
- o (#6610) Notes: Improve performance of image tag detection

April 20, 2020

- **New Features** 
	- $\circ$  (#6588) Utility to enable Windows search of older notes by adding BOM to start of the files
	- **Fixes** 
		- o (#6408) Windows: Non-ASCII characters are not indexed by Windows search
		- o (#6589) Dialogs are not always centered correctly
		- (#6590) Commands under File > Utilities should disable (not disappear) when a brain is not open  $\circ$  (#6591) Count of hidden brains should be part of checkbox
		- o (#6591) Count of hidden brains should be part of checkbox

#### **Version 11.0.74**

#### April 17, 2020

**New Features** 

- o (#2986) Hide brain command on brain context menu
- $\circ$  (#4620) Bulk delete of events by date range from the timeline
- $\circ$  (#6382) Open Brain to Home Thought command on brain context menu
- **Fixes** 
	- $\circ$  (#4801) Allow all users to see who has what level of access to a shared brain
	- o (#6275) Unable to move Read Only files into TheBrain
	- o (#6311) Unable to scroll through added users in the Brain access and Sharing window<br>○ (#6322) PDF Preview/Media player is not re-initialized after hovering over another thou
	- $\circ$  (#6322) PDF Preview/Media player is not re-initialized after hovering over another thought
	- o (#6335) Unable to move folders with Read Only files into TB
	- (#6363) No warning or info when deleting a thought with an open file attachment<br>○ (#6390) Keyboard shortcut for Delete Attachment causes an error while an event
	- $\circ$  (#6390) Keyboard shortcut for Delete Attachment causes an error while an event is displayed in content area
	- o (#6423) Dialogs allow multiple instances to be opened
	- $\circ$  (#6485) When deleting a single recurring event, closing the recurring event warning dialog proceeds with deletion
	- o (#6491) Windows: Brain Access and Sharing dialog's user access level selection menu does not show check mark in dark mode
	- $\circ$  (#6513) Windows: Right click on Add Attachment > Create File entry should not do anything
	- o (#6522) Keyboard shortcut for Delete Selection does not work
	- $\circ$  (#6538) Deleting a thought with an open file attachment should fail gracefully
	- $\circ$  (#6541) Notes: Paste of link containing underscore does not retrieve title correctly
	-
	- o (#6543) `Visible when Parent of Active Thought` should be disabled for readers <br>○ (#6555) When report time filter is changed using menu the plex may stop respo  $\circ$  (#6555) When report time filter is changed using menu the plex may stop responding
	- $\circ$  (#6556) Windows: Some context menu check marks do not show in dark mode
	- $\circ$  (#6558) Error when opening brain access dialog
	- $\circ$  (#6559) Windows: Notes style weight sub menu is not styled correctly in dark mode
	- $\circ$  (#6560) Should not show "failed to shutdown" unless failure happens soon after startup
	- $\circ$  (#6561) Notes: URLs including parenthesis are not recognized correctly
	- o (#6562) Application state should be saved more often
	- $\circ$  (#6566) Moving attachment out of Brain while the attachment is open should fail safely
	- $\circ$  (#6567) Notes: When exporting to HTML, headings are not recognized if there is not an empty line above them
	- o (#6576) Redo of move folder into Brain causes error

## **Version 11.0.73**

April 13, 2020

- **New Features** 
	- o (#6544) More powerful recent changes popup

## **DIHEBRAIN**

- $(#6552)$  Filter recent changes by user
- (#6553) Configurable number of days for recent changes
- (#6554) Improve speed of recent changes display

#### **Fixes**

- $\circ$  (#3165) Outline view context sensitive name removal does not work properly
- $\circ$  (#4849) Recent changes list does not show custom user avatar icon
- $\circ$  (#5936) Context sensitive names not hiding/showing Parent name consistently
- $\circ$  (#6013) Temporary white space appears over image pasted into notes
- o (#6065) Windows: Notes scrollbar toggles on and off repeatedly when image is present and content just fits
- $\circ$  (#6108) Unchecking `Sync Automatically` from sync status popup does not work
- o (#6483) Notes: NRE in LayoutLines
- $\circ$  (#6515) Image resizing handles are not cleared when navigating
- o (#6518) macOS: Selected Thoughts area, Past Thoughts List area, and Pins area should clip thoughts in Outline and Mind Map layouts
- $\circ$  (#6520) Notes: Image resize handles are replicated when note width is changed
- $\circ$  (#6521) macOS: Double-click to open the TPD makes the cursor disappear
- o (#6525) macOS: Notes: Ctrl+click should show context menu<br>○ (#6526) macOS: Import text explanation is clipped on initial di
- o (#6526) macOS: Import text explanation is clipped on initial display
- o (#6534) Notes: Link to missing file causes error
- o (#6537) Error on opening Brain Theme window
- o (#6539) Missing brain icon causes thumbnail to render as all black
- $\circ$  (#6542) Some html notes from TheBrain 10 are freezing up TheBrain 11
- o (#6545) Can't check sync status nor change auto-sync settings when a sync is in progress
- o (#6546) Notes: Some notes are very slow to load
- $\circ$  (#6547) Notes: Images with base64 encoded `data` source do not load
- (#6550) macOS: Recent changes hint window does not show on mouseover after scroll by dragging

## **Version 11.0.72 (Windows)**

April 3, 2020

**Fixes** 

(#6514) Windows: Error opening brain access and login windows

## **Version 11.0.71**

April 3, 2020

**Fixes** 

o (#6510) Right click on attachment tab causes error

## **Version 11.0.70**

April 2, 2020

**Fixes** 

- $\circ$  (#6387) Windows: The application does not stay running in the background
- o (#6490) Error when attempting to display Note content
- o (#6507) Notes: Multi-line tables are not exported to HTML properly
- $\circ$  (#6508) Popup menus that open from toolbar buttons and icons are not aligned with the button
- o (#6509) Increased background CPU usage due to unnecessary rendering of notes

## **Version 11.0.69**

April 2, 2020

- **New Features** 
	- o (#6493) Shift+Enter for multi-line bullets, headings, etc
	- $\circ$  (#6494) Multi-line table cells (`Enter` inside of a table cell creates a new line within the cell.)
	- $\circ$  (#6495) Support for  $\text{> b}$  tags forcing a line break within a single physical line
- Fixes

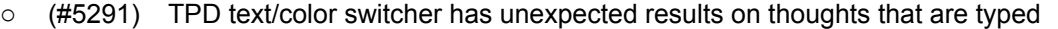

- o (#5304) Windows, dual screens: Displays at different scales can cause dialogs to appear off-screen
- o (#5807) Windows, dual screens: Context menus are not scaled correctly
- o (#5808) Windows, dual screens: Existing thought list not showing
- $\circ$  (#5809) Windows, dual screens: Drag to create a new child thought no new thought name field appears
- $\circ$  (#6019) Using the keyboard shortcut to delete a child thought while in outline view causes keyboard navigation to stop working
- $\circ$  (#6474) Notes: Add toolbar button linking to Notes Markdown reference
- $\circ$  (#6488) macOS: Notes: Cursor does not show when tab is moved between windows
- $\circ$  (#6501) Notes: Copy/paste of multiple lines of text to/from a table should work as expected

March 26, 2020

**New Features** 

- $\circ$  (#3979) Keyboard shortcut for zoom in/out should work for notes when notes is focused
- o (#6477) Pinch to zoom in/out of notes
- **Fixes** 
	- o (#6460) Notes: When converting from HTML, lines of dashes or underscores should be interpreted as horizontal rules
	- $\circ$  (#6478) Notes: Zoom in/out commands should be the same as the plex zoom in/out commands
	- $\circ$  (#6487) Notes: Failure to advance error when text is size is very large

## **Version 11.0.67**

March 19, 2020

**Fixes** 

- o (#6465) Error while loading some notes (NoteType NRE)
- o (#6466) Notes: ArgumentOutOfRangeException while updating toolbar status

## **Version 11.0.66**

March 19, 2020

**Fixes** 

- o (#6268) Error caused by KezaSheet.LayoutLines
- $\circ$  (#6311) Unable to scroll through added users in the Brain access and Sharing window
- $\circ$  (#6383) Long Chinese thought names overflow the TPD text box and aren't completely visible
- o (#6420) Notes: Pasting a YouTube link while manually writing Markdown link code causes error
- $\circ$  (#6430) Notes: When converted from V10, sometimes @@ symbols appear for checkboxes
- $\circ$  (#6435) Notes: Indented checkboxes from HTML notes don't get converted properly
- $\circ$  (#6437) Text boxes (such as Search) are very short when a single character is entered
- $\circ$  (#6440) Notes: If a Notes md file is manually added to a thought folder, it is not interpreted correctly
- $\circ$  (#6442) Notes: When converting HTML, linebreaks that should not be removed sometimes are
- o (#6443) Notes: Manually created checkboxes in HTML notes are not converted
- o (#6455) Notes: Code sections do not display correctly when exported to HTML <br>○ (#6456) Notes: Images from V10 notes notes are not visible when exported to I
- $\circ$  (#6456) Notes: Images from V10 notes notes are not visible when exported to HTML
- $\circ$  (#6457) Notes: When converting from HTML, indented titles should have  $\geq$  characters before the `#`, not after
- $\circ$  (#6460) Notes: When converting from HTML, lines of dashes or underscores should be interpreted as horizontal rules
- o (#6461) Notes: When converting from HTML, dashes and underscores in link and image addresses should not be escaped
- $\circ$  (#6462) Notes: Deleting the entire text of a note can cause an error
- $\circ$  (#6463) Notes: When images are used as links, the next line's height is incorrect, images fail to wrap to the next line

## **Version 11.0.64**

March 12, 2020

**Fixes** 

- $\circ$  (#6425) Underlined and strikethrough text from v10 is not styled correctly in v11
- o (#6428) Opening the thought properties dialog sometimes causes error
- o (#6433) Inaccurate detection of failure to advance position when breaking line leading to error

## **Version 11.0.63**

## March 11, 2020

- **New Features** 
	- o (#6421) Notes: Export PDF option to keep colors or use black text on a white page

#### **Fixes**

- $\circ$  (#6413) Conversion from html to markdown should escape dashes and underscores
- o (#6415) Select stock icon dialog error
- o (#6416) macOS: Select folder dialog errors
- $\circ$  (#6419) Notes: Hang/Error when images are used as links or text follows image immediately
- $\circ$  (#6422) Notes: Line spacing can't be set when decimal separator for locale is a comma<br>  $\circ$  (#6424) Windows: Error viewing password-protected PDF attachment
- o (#6424) Windows: Error viewing password-protected PDF attachment

## **Version 11.0.62**

March 6, 2020

**New Features** 

**Fixes** 

- o (#6338) Thought icon should retain domain favicon for multiple URL attachments from same domain
- $\circ$  (#6311) Unable to scroll through added users in the Brain access and Sharing window
- $\circ$  (#6405) Windows: Crash during app initialization due to file permissions
- o (#6406) Error encountered during search
- o (#6410) Parsing certain markdown leaves app unresponsive

## **Version 11.0.61**

March 5, 2020

- Fixes
	- $\circ$  (#5923) Copy as text outline with notes may not always contain the current changes to the active note  $\circ$  (#6288) Windows: Corner icon menu does not show in the correct location o (#6302) Notes: Font size in font selection box is very large when locale uses comma for decimal separator o (#6354) Notes: Chinese/Japanese/Korean should allow line breaks between most characters o (#6376) Only one cursor should show in Notes OR Search box, not both o (#6379) macOS: Brain Theme changes (colors etc) are not displayed immediately o (#6385) Notes: Line breaks should not happen between Markdown tags and text o (#6394) Notes: Chinese/Japanese/Korean extend beyond the margin  $\circ$  (#6395) Notes: Chinese/Japanese/Korean should allow line break after (but not before) `. ` and `, `  $\circ$  (#6396) Notes: When there are line breaks between CJK characters, the background showing what is selected does not extend to the end of the line

## **Version 11.0.60**

February 27, 2020

- Fixes
	- o (#6358) macOS Mojave: Application will not start
	- o (#6374) Do not create unnecessary modification logs

## **Version 11.0.59**

February 26, 2020

• Fixes

 $(#6356)$  File attachments/notes not updated during sync

## **Version 11.0.58**

February 25, 2020

- Fixes  $\circ$  (#6304) Commands from the context menu of TPD applied to wrong thought
	- o (#6362) Missing word in description of `Open Folder` command
	- o (#6365) License agreement references beta version

## **Version 11.0.57 - Official Release**

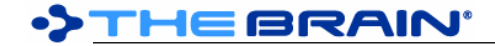

February 24, 2020

• This release does not expire

## **Version 11.0.56 - Release Candidate**

February 22, 2020

- Fixes
	- o (#5979) Notes: Support for backslash escape sequences
	- o (#6285) Pasting Local Thought URL into notes should link to the thought
	- $\circ$  (#6327) Copy Thought and paste into notes of different brain should paste local thought link
	- $\circ$  (#6346) Popup lists should show more items by default before showing a scrollbar
	- $\circ$  (#6347) Converting some notes from HTML format may cause hang
	- (#6348) macOS: No visual feedback on drag and drop while app is in the background  $\circ$  (#6340) Issues when syncing as Reader
	- o (#6340) Issues when syncing as Reader
		- (#6341) Unauthorized file deletion detected when syncing as Reader
		- $(#6342)$  Unauthorized attachment update detected when syncing as Reader  $#6344$ ) Changes are not reflected immediately when syncing as Reader
		- Changes are not reflected immediately when syncing as Reader
		- $(#6345)$  Removed file fails to delete when syncing as Reader

## **Version 11.0.55 (macOS)**

February 19, 2020

- Fixes
	- o (#6328) macOS: Application will not start after reboot

#### **Version 11.0.52 (Windows) / 11.0.53 (macOS)**

- February 17, 2020
	- **New Features** 
		- o (#5734) Notes: List of fonts can be browsed using `Next` and `Prev` buttons
	- **Fixes** 
		- $\circ$  (#4613) macOS: High CPU usage when application is inactive (not syncing or animating)
		- o (#5575) Notes toolbar adjustments
		- o (#6266) macOS: In presentation mode, icon names are persistent
		- $\circ$  (#6296) Notes: Pasting a thought should create a link to the thought
		- $\circ$  (#6302) Notes: Font size in font selection box is very large
		- $\circ$  (#6305) Text at the bottom of the Font window that shows the Font count is not visible in Dark Mode
		- o (#6318) Enable display of remote brains upon account creation
		- o (#6319) macOS: Notarization is failing

#### **Version 11.0.51**

February 10, 2020

**Fixes** 

- o (#4098) Reports can return forgotten Thoughts
- $\circ$  (#6260) Windows: Notes: Scroll using page down does not work correctly after pasting a large amount of text
- $\circ$  (#6271) Notes: Pasting a link to an image that does not exist causes poor performance
- o (#6286) When adding an attachment, only verify file access before move/copy operation
- o (#6294) macOS: Notes: Page up/down should move cursor if option/alt key is pressed
- $\circ$  (#6306) macOS: Poor performance UI sometimes responds slowly or lags

## **Version 11.0.50**

February 5, 2020

- **New Features** o (#6272) Custom brain icons
- **Fixes** 
	- $\circ$  (#4206) Windows: Application icon pinned to taskbar breaks after application update
	- o (#5794) Quick start brain does not show videos properly
	- o (#5927) macOS: OneNote links result in unexpected error
	- $\circ$  (#6134) Windows: The `Menu` key should open the context menu for the notes
	- o (#6202) Notes: Pasted URL is broken if web page has square brackets in title
- $\circ$  (#6203) Notes: Some YouTube URLs pasted into notes are missing thumbnails
- o (#6236) Notes Editor: Open in Browser should show selected fonts and image assets as expected
- $\circ$  (#6261) Crash when using keyboard shortcut for Switch Name and Label
- $\circ$  (#6270) Notes: Broken image links should show a placeholder image
- $\circ$  (#6279) Windows: Toolbar icons in dark mode are not high resolution
- 
- o (#6281) Media player visual tweaks<br>○ (#6282) Windows: When display is s  $\circ$  (#6282) Windows: When display is set to 150% and dark mode is on, toolbar icons appear as squares
- o (#6283) Windows: Color chooser swatches have white squares in the center (#6292) `iframe` content in HTML notes should convert to links in markdown
- $\circ$  (#6292) `iframe` content in HTML notes should convert to links in markdown

January 24, 2020

**New Features** 

o (#6241) Auto play preference for audio/video files

**Fixes** 

- $\circ$  (#5756) Notes: Span end tag `}: is drawn using the wrong colors
- $\circ$  (#5901) TheBrain does not launch on macOS Catalina for some users  $\circ$  (#6058) Error when pasting large content into notes
- o (#6058) Error when pasting large content into notes
- $\circ$  (#6084) Startup is slow on first run after update to newer version
- $\circ$  (#6107) CF HTML header text should not be included when pasting after "Copy as HTML"
- $\circ$  (#6124) Links sometimes disappear from the display after being modified
- $\circ$  (#6141) Change wording of the TB prompt when opening an unsupported future version Brain
- $\circ$  (#6142) Pasted image attachments are always saved as PNGs, making the files very large sometimes
- o (#6178) OutOfMemoryException when extracting a very large downloaded Brain
- o (#6184) Notes: Cursor moves to bottom of document when navigating in a table<br>○ (#6187) macOS: PDF shows raw formatting in embedded viewer when PDF title
- $\circ$  (#6187) macOS: PDF shows raw formatting in embedded viewer when PDF title has special characters
- $\circ$  (#6195) Unsafe character in URL attachment name only after link is renamed  $\circ$  (#6207) Attachment with no extension showing as embedded media
- o (#6207) Attachment with no extension showing as embedded media
- $\circ$  (#6212) Windows: Sometimes copying text causes error related to clipboard
- $\circ$  (#6213) Check for newline characters in names during import  $\circ$  (#6216) Helvetica is listed multiple times in Brain Theme Plex
- o (#6216) Helvetica is listed multiple times in Brain Theme Plex Font
- o (#6221) Localization issues
- o (#6232) Windows: Various errors related to clipboard access<br>○ (#6239) Custom thought context menu commands list does r
- o (#6239) Custom thought context menu commands list does not scroll
- o (#6242) Enable hardware-based customization
- $\circ$  (#6246) Copy web attachment should also copy URL as text to clipboard  $\circ$  (#6247) Brain access and sharing dialog layout issue
- o (#6247) Brain access and sharing dialog layout issue
- o (#6248) Undo of rename URL attachment results in error
- (#6249) Folder attachments cannot be copied from TheBrain and pasted to the desktop  $\circ$  (#6256) When content area is hidden. do not auto-play videos
- $\circ$  (#6256) When content area is hidden, do not auto-play videos
- o (#6258) Windows: Improve handling of multiple application instances
- o (#6262) Error converting HTML to MD

## **Version 11.0.47**

January 13, 2020

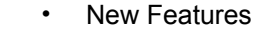

- $\circ$  (#6163) Clear inheritable properties of a thought command (reverts to setting from type) o (#6172) Support for .mov video files
- **Fixes**

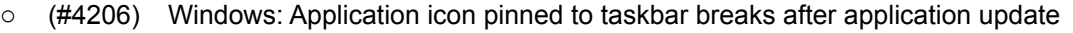

- $\circ$  (#6017) Undo of wallpaper change should add/delete the wallpaper image accordingly
- o (#6076) Error: Sync already initialized
- o (#6130) Resend activation link missing on desktop
- o (#6136) Media attachments can't be deleted/moved
- $\circ$  (#6147) Plex and Notes swap icon does not work until Notes/Plex is hidden and shown again
- $\circ$  (#6160) Dropping a URL in the content tab area does not attach it to the Thought
- $\circ$  (#6173) Media player commands activated via keyboard shortcut cause error if media player is not active
- o (#6185) Default Themes Note style doesn't update immediately
- $\circ$  (#6202) Pasting URL in notes is broken if web page has square brackets in title
- $\circ$  (#6208) Attempting to undo after attaching an internal PDF file causes error
- $\circ$  (#6211) When creating a Brain Backup, TB should inform users of invalid file names
- o (#6217) Make "time too different" errors less prominent

December 13, 2019

- **New Features** 
	- $\circ$  (#2821) Prioritize and separate user file attachment templates from templates
	- **Fixes**  $\circ$  (#6122) Unable to move a PDF file attachment out of TheBrain using "Move file out of Brain" command if the PDF is still loaded in the previewer
		- $\circ$  (#6171) Windows: Performance of entire application is increasingly degraded as run time increases

## **Version 11.0.45**

December 13, 2019

- **New Features** 
	- $\circ$  (#2651) Windows: The `Menu` key should open the context menu for the focused thought
	- o (#3935) Option to not display Brain name in Tabs
	- o (#5993) Embedded player for video and audio file attachments
	- o (#6086) Paste of wallpaper via a copied image file
	- o (#6111) Copy from BrainBox (rather than Move)
	- o (#6135) Windows: Improved performance when `Compact Title Bar` is enabled

#### **Fixes**

- o (#4902) No preview for JPG attachments
- o (#5249) Some image files do not load when their extension is .jpg but do load if renamed to .jpeg<br>○ (#5481) JPG image attachments preview displays incorrectly
- o (#5481) JPG image attachments preview displays incorrectly
- o (#5912) In readonly mode, should not be able to edit notes/attachments
- o (#6149) Windows: Portrait images with extension .jpeg do not show in correct orientation
- $\circ$  (#6150) macOS: Selecting a theme in the Brain Theme window results in an error
- $\circ$  (#6151) Windows: Link label text appears in the wrong position in v11
- $\circ$  (#6161) Paste icon command exception checking if clipboard text is file path

## **Version 11.0.44**

December 10, 2019

**New Features** 

- $\circ$  (#3058) Empty the internal trash to the OS trash
- $\circ$  (#4000) Add "Move" option when pasting an existing URL or external file  $\circ$  (#4057) Separate preferences for Notes and Events indicators
- o (#4057) Separate preferences for Notes and Events indicators

- o (#3638) Disabled `Paste` command should show in context menu
- o (#5666) TB11: Drag emoji through single-line text box in Thought properties name field drops emoji into name and replaces entire string
- $\circ$  (#5912) In readonly mode, should not be able to edit notes/attachments
- $\circ$  (#6093) Clicking on a search result for an event with no associated thought should not activate a thought
- o (#6121) Selection context menu: `Set Type` should be before `Set Tags`<br>○ (#6125) Windows: After using the report's time popup menu, the plex sto
- $\circ$  (#6125) Windows: After using the report's time popup menu, the plex stops responding
- $\circ$  (#6129) UI of prompt for already existing external file/URL attachment should match UI for already existing internal attachment
- $\circ$  (#6144) Initial events indicator setting should be set based on prior notes indicator setting
- o (#6145) macOS: YouTube video should stop playback (esp. audio) when video attachment no longer showing

December 3, 2019

- New Features
	- o (#4238) URL attachments context menu command: `Open Using Wayback Machine`
	- $\circ$  (#5939) Preset date ranges for reports<br> $\circ$  (#6102) Make thought and link types u
	- $\circ$  (#6102) Make thought and link types uncheckable, consistent with tags

## **Fixes**

- o (#3963) Notes: Images aren't inserted at dropped location when dragging in as a file from Finder/ Explorer
- o (#4422) Windows: OutOfMemoryException related to animated toolbar buttons
- o (#5556) Invalid attachment name handling needs improvement
- $\circ$  (#6094) macOS: Changing colors while a non custom theme is selected causes TheBrain crash
- o (#6112) Windows: OutOfMemoryException in KezaToolbar<br>○ (#6119) Animations for buttons, notifications, etc should no
- Animations for buttons, notifications, etc should not use bespoke timers
- o (#6120) macOS: Utilize fewer CPU resources when idle

#### **Version 11.0.41**

November 27, 2019

**New Features** 

- o (#6046) Notes: Copy images to clipboard as images
- **Fixes** 
	- $\circ$  (#5281) Notes: Links to thoughts in a copied/duplicated Thought do not work
	- $\circ$  (#6101) Windows: Logo is the wrong scale on the login window

## **Version 11.0.40**

November 26, 2019

• Fixes

o (#6083) Failure to find Brain key during RestoreWindowState

## **Version 11.0.39**

November 25, 2019

- **New Features** 
	- o (#6088) Option to suppress newer data version warning

## **Fixes**

- $\circ$  (#1939) Right-click context menu in Selected Thoughts should show correct context menu
- $\circ$  (#4544) Search should not find links whose thoughts are forgotten/private if those thoughts are filtered from display
- $\circ$  (#5362) Windows: "Maximized" window doesn't fill screen when scale is  $\ge$  = 200% and compact title bar is on
- $\circ$  (#5686) Windows: Difficult to resize window when compact title bar is enabled
- $\circ$  (#5876) Windows: If closed while maximized, next launch opens in a maximized state but not covering the full screen
- $\circ$  (#6025) Shift+Click on search result causes multiple focus rectangles to be shown
- $\circ$  (#6040) Changing colors while a non custom theme is selected causes error
- $\circ$  (#6084) Startup is slow on first run after update to newer version
- $\circ$  (#6090) Update sample text for notes theme to describe how to make changes
- $\circ$  (#6096) Brain commands (Rename, Statistics, Access and Sharing, etc) may not apply to the currently open brain

## **Version 11.0.38**

November 20, 2019

**New Features** 

- $\circ$  (#2542) Preferences > Show wander delay setting in seconds
- $\circ$  (#6061) New notes editor command to bind to shortcut for Center Cursor in Visible Area
- $\circ$  (#6062) Notes: Allow theme editor to toggle Italics for paragraph and heading styles
- **Fixes** 
	- o (#6048) Windows: Startup fails event logs mention kernelbase.dll
	- o (#6052) Content does not default to Notes if Attachments as List is active
- $\circ$  (#6066) Logging is needed to better track startup time
- o (#6067) Export dialog causes error when current note style is "Foundation" or other new style name
- o (#6068) Remove old notes code
- o (#6072) Increase logging of file access errors during export/sync
- o (#6075) Export > Folders should export notes as Markdown
- $\circ$  (#6078) Text in export, import, and tips should be readonly
- o (#6081) macOS: Help > Show Tips does not work

November 15, 2019

• Fixes

- $\circ$  (#2594) When context sensitive names are disabled via preferences, existing displayed thoughts are not updated until the active thought is changed.
- $\circ$  (#6024) If tips window is already open, show tips command should not do anything
- $\circ$  (#6057) Attempting to open a remote Brain results in an error  $\circ$  (#6059) Required authentication produces an error
- o (#6059) Required authentication produces an error

#### **Version 11.0.36**

November 14, 2019

**New Feature** 

o (#5969) Auto select first attachment when opening list of attachments

#### **Fixes**

- o (#2645) Setting background color should disable wallpaper
- $\circ$  (#5743) Check min version required by brain database when opening
- $\circ$  (#6047) Dismissing the Link Properties dialog leaves empty box and plex stops responding

## **Version 11.0.35**

November 13, 2019

**New Features** 

- o (#2077) Notes: Ability to resize images for videos
- o (#4419) Rename URL to non-HTML content using filename
- o (#6041) Notes: `Select All` command in context menu
- Fixes
	- o (#3174) macOS El Capitan: PDF preview does not work
	- o (#3436) In the Notes Editor, Shift+Return can remove a space
	- o (#3446) AttachmentWebView: right-click Context should work correctly
	- o (#3491) macOS: Notes: Backspace of bullet makes cursor jump
	- $\circ$  (#3669) Notes Editor Cursor jumps away from blank line created with Shift+Enter
	-
	- $\circ$  (#4516) Japanese text converts to underscore lines instead of kanji  $\circ$  (#5484) Switching to italics mode while typing on the same line in no  $\circ$  (#5484) Switching to italics mode while typing on the same line in notes switches back to normal on next word
	-
	- o (#5715) Deleting an attached PDF does not work if TheBrain is/was previewing that attachment<br>○ (#5772) Notes: Text is missing from printed output/PDF export if last paragraph straddles the pa  $\circ$  (#5772) Notes: Text is missing from printed output/PDF export if last paragraph straddles the page boundary
	- o (#5837) Windows: Plex not responding after deleting a link via link properties dialog
	- o (#5892) Tips windows not sized properly for several seconds
	- $\circ$  (#6021) Default state for metadata overlay on images should be hidden
	-
	- $\circ$  (#6023) Notes: Copy as HTML/Copy as Text are disabled for MD files that are not notes<br> $\circ$  (#6026) Keyboard shortcuts for indent and outdent are not displayed if any custom short  $\circ$  (#6026) Keyboard shortcuts for indent and outdent are not displayed if any custom shortcuts have been set
	- $\circ$  (#6027) All command names should be capitalized using title case
	- $\circ$  (#6028) Unable to change Notes theme to black text white page when in dark mode
	- $\circ$  (#6029) Paste without formatting always pastes into the notes editor even if focus is elsewhere
	- $\circ$  (#6034) Rich clipboard content should not be pasted into simple textboxes
	- o (#6035) Text editor should ignore MD table tags
	- o (#6036) Brain opening is slow to complete
	- o (#6042) Notes theme sync causes error
	- $\circ$  (#6043) Windows: List of colors in brain theme dialog moves as you interact with it

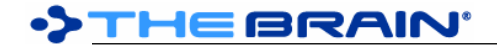

November 11, 2019

#### • Fixes

- $\circ$  (#6009) Undoing initial Brain Theme should revert to default Theme
- o (#6018) Clicking on avatar causes an error

#### **Version 11.0.33**

November 7, 2019

- **New Features** 
	- $\circ$  (#2759) Image preview > Context menu > Copy as Image
	- o (#5870) Notes: `Edit Link` context menu command

#### **Fixes**

- $\circ$  (#1811) Starting Thought in a new brain can be removed with Edit > Undo
- o (#3873) Notes: Drag and drop image directly from Chrome should embed/insert as expected <br>○ (#5915) Toggling siblings on immediately after navigation does not work
- $\circ$  (#5915) Toggling siblings on immediately after navigation does not work
- o (#5949) Notes: Chinese text sometimes does not render correctly
- o (#5955) Cannot access a disposed object (DialogBackend)
- o (#5989) macOS: Error encountered when quitting the app
- o (#5990) Windows: Keyboard shortcuts should not be present for macOS commands (Application > Hide Others and > Hide TheBrain)
- $\circ$  (#5997) Forget/Delete context menu command from a report is disabled when keyboard focus is notes
- $\circ$  (#5999) Windows: Alt+F4 closes all windows instead of just the current window
- $\circ$  (#6000) Notes toolbar layout firing when notes are not visible, causing many log entries
- o (#6005) Repeated notes toolbar error on startup
- o (#6007) Error when replacing keyboard shortcut after search
- $\circ$  (#6012) Notes: Images pasted from files on Windows use backslashes in path, preventing display on non-Windows clients
- o (#6014) macOS: Drag and drop of emoji into an edit box results in extra emoji

## **Version 11.0.32**

November 6, 2019

**New Features** 

- o (#5994) Additional color settings for notes (background and edge colors)
- **Fixes** 
	- o (#5837) Plex not responding after deleting an imported Link Type
	- o (#5963) Search tokens may be rebuilt when not necessary ("First-Use Preparation" shows when opening)
	- o (#5984) Windows: Text is not always copied exactly
	- o (#5991) macOS: Should not select a space when using Option+Right Arrow
	- o (#5992) Auto sync status incorrectly shows as disabled
	- o (#5996) macOS: Application not responding after unplugging and plugging external displays
	- o (#6000) Notes toolbar layout firing when notes are not visible, causing many log entries
	- $\circ$  (#6002) Clicking on plex does not set focus to search box if a Bluetooth keyboard is in use

## **Version 11.0.31**

October 25, 2019

- **New Features** 
	- o (#2543) "Steal" keyboard shortcut if typed combination is currently in use
	- o (#2573) Toggle siblings keybinding<br>○ (#5972) Ability to select and copy to
	- $\circ$  (#5972) Ability to select and copy text from the PDF previewer
	- **Fixes** 
		- o (#3357) Importing MindManager files fails
		- $\circ$  (#3818) Hidden prefix should be removed from type changes message in history of thought
		- o (#5975) Crash when copying text in notes

## **Version 11.0.30**

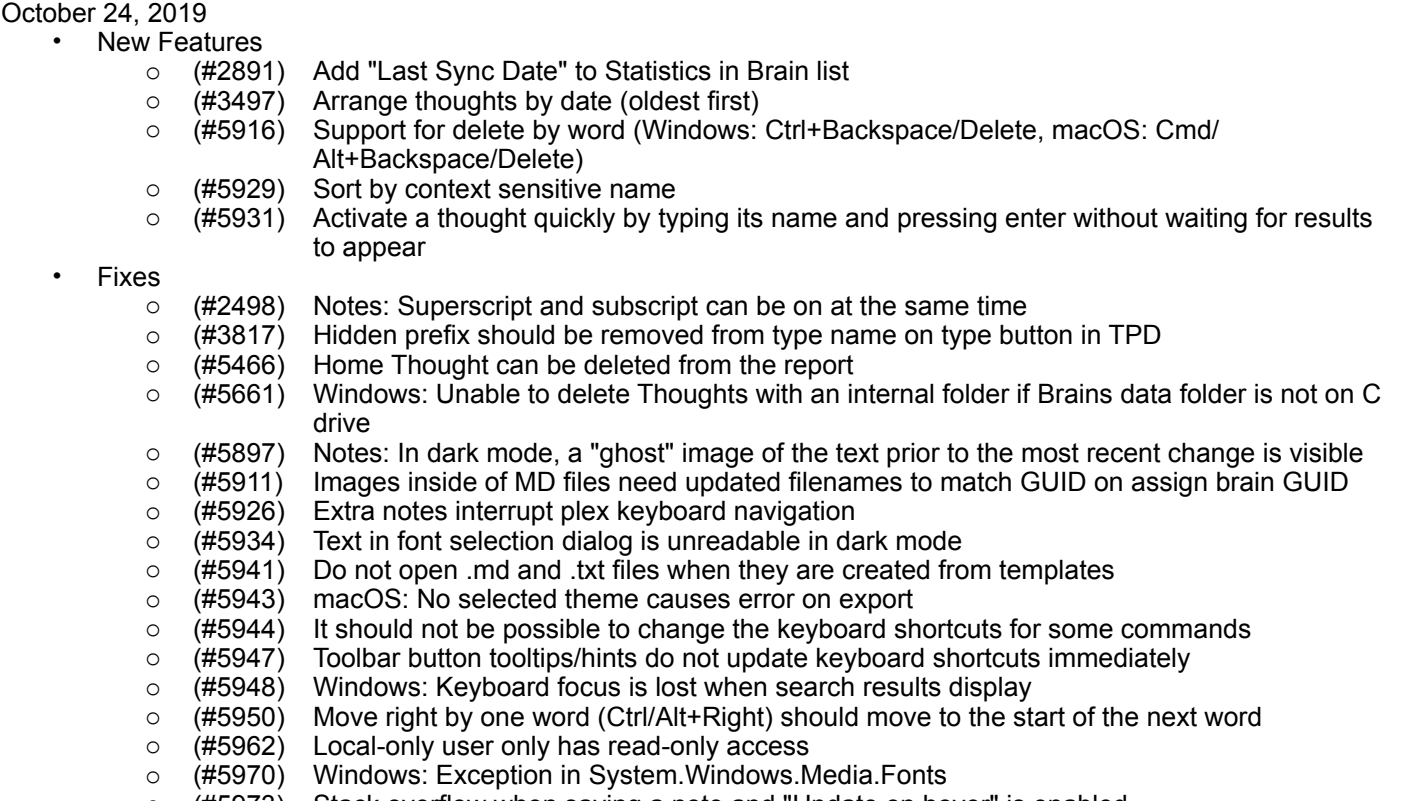

- o (#5973) Stack overflow when saving a note and "Update on hover" is enabled
- o (#5974) macOS: High CPU usage and suboptimal UI responsiveness

October 16, 2019

**New Features** 

- $\circ$  (#3523) When internal browser address is selected, automatically select it
- o (#4353) Better preservation of formatting on copy/paste from Google docs to TheBrain
- o (#5321) Accept URLs using protocols containing numbers
- o (#5415) Windows: Updated internal browser to Chromium 75
- $\circ$  (#5490) Notes: Unable to paste a picture copied as a thought attachment
- 
- o (#5804) Notes: Paste without formatting<br>○ (#5920) Windows: Enable use of `Alt` as  $\circ$  (#5920) Windows: Enable use of `Alt` as a standalone modifier for keyboard shortcuts
- o (#5922) Preferences tab navigation via Ctrl+Tab and Ctrl+Shift+Tab
- o (#5924) Notes: Copy as text<br>○ (#5925) Notes: Copy as HTM
- o (#5925) Notes: Copy as HTML

- o (#3877) Mac: Text/space is automatically highlighted on right-click in Notes.
- o (#4240) macOS: Can't paste Chinese with Cmd+V shortcut
- (#4288) Wingdings do not paste into thought names or notes
- $\circ$  (#4394) Line breaks inserted after hyphens when copying to email
- $\circ$  (#4512) Blank spaces when pasting text outline with Danish letters in notes
- $\circ$  (#4673) Resizing TheBrain window when YouTube video is playing cause freeze / crash
- $\circ$  (#4829) Emoji options in the Windows keyboard shortcut list  $\circ$  (#4859) Windows: Copy of image file and paste into notes fa
- o (#4859) Windows: Copy of image file and paste into notes fails
- $\circ$  (#4874) Possible errors when opening attachments
- o (#4972) Windows: right-clicking on emoji in notes editor causes crash
- o (#5024) Pasted text from email/Evernote in notes removes spaces
- o (#5038) macOS: Cut and paste inserts extra line
- o (#5044) Undo is not available after pasting into notes
- o (#5248) Separators in date/time format for notes are changed
- o (#5277) Notes: Can't paste after shift+enter
- o (#5347) Amazon web pages no longer load in embedded browser
- o (#5511) Renamed URL reverts back to original name once a Thought is created from it  $\circ$  (#5550) Notes Editor: Insert Link to Thought can create a double link
- $\circ$  (#5550) Notes Editor: Insert Link to Thought can create a double link
- $\circ$  (#5917) Edit menu undo and redo commands do not apply to the notes editor
- o (#5918) Preferences > Keyboard issues<br>○ (#5919) Windows: Default back/forward
- o (#5919) Windows: Default back/forward shortcuts should be Alt+Left/Right
- o (#5921) Windows: Default open properties shortcut should be Alt+Enter
- $\circ$  (#5928) Notes toolbar buttons appear in a vertical column<br> $\circ$  (#5932) Unindenting a numbered list moves cursor to next
- $\circ$  (#5932) Unindenting a numbered list moves cursor to next line when at end of line
- $\circ$  (#5933) Indent of numbered list item over 9 puts cursor in wrong place
- o (#5938) Remove the keyboard shortcut for Expanded View

October 11, 2019

• Fixes

- $\circ$  (#4208) macOS: Double click title bar does not follow action set in System Preferences > Dock
- o (#5900) Attaching a URL to an existing Thought breaks the url
- o (#5913) macOS: Clicking tag button from create thought dialog sometimes causes error

#### **Version 11.0.27**

October 11, 2019

- Fixes
	- $\circ$  (#5907) Assign Brain new GUID does not update GUIDs in brain links in markdown notes
	- o (#5909) Windows: Missing dependencies on some computers
	- o (#5910) Additional Markdown files are treated as plain text

## **Version 11.0.26**

October 10, 2019

- New Features<br>  $\circ$  (#5822)
	- o (#5822) Integrated ability to edit text files
- **Fixes** 
	- o (#3873) Notes Editor: drag and drop image directly from Chrome should embed/insert as expected
	- o (#4588) Bulleted lists cannot retain Bold formatting
	- $\circ$  (#5057) Unordered list does not retain formatting when using arrow keys
	- o (#5411) macOS: Remove temporary view fix
	- o (#5580) Remove formatting button does not affect Super/Subscript
	- o (#5801) TheBrain 11 does not start on some Windows environments
	- o (#5873) Windows: Space added in search box when selecting a result using the `Enter` key <br>○ (#5889) Spellcheck should be disabled for readonly controls (tips, export, etc.)
	- o (#5889) Spellcheck should be disabled for readonly controls (tips, export, etc.)
	- o (#5890) macOS: HintWindows do not display (recent changes details and icon names)
	- (#5893) CJK character not displaying correctly in TheBrain's txt file previewer <br>○ (#5894) Line breaks should be allowed after semi-colons
	- o (#5894) Line breaks should be allowed after semi-colons
	- $\circ$  (#5896) Multiple lines with checkboxes can't be toggled if some but not all boxes are checked
	- o (#5897) macOS: Notes: In dark mode, a "ghost" image of the text prior to the most recent change is visible
	- $\circ$  (#5898) Windows: The last search query should be pre-selected when it auto populates
	- $\circ$  (#5899) Clear formatting should remove paragraph type (bullets, checkboxes, headings, etc)
	- o (#5905) First open of a brain after startup causes an error
	- $\circ$  (#5906) Tilde should not be interpreted as subscript when at the start of a word

## **Version 11.0.23**

October 7, 2019

- **New Features** 
	- o (#1165) Tab key navigation for all dialogs
	- o (#2695) Block quotes using standard Markdown `> ` prefix
	- o (#3716) Search option in stock icon library
	- o (#3965) Notes: Enable copy/paste, drag/drop multiple images at a time
- $\circ$  (#5877) Show name of stock icon when hovering over it in the icon selection dialog
- $\circ$  (#5883) New menu command: Options > Check Spelling as You Type

**Fixes** 

- o (#2081) Right click in Notes should activate editor
- $\circ$  (#2474) Last character of long, new thought name cannot be seen
- o (#2810) macOS: Emoji & Symbols popup shortcut does not work in some places.
- o (#4459) Windows: Relative position of IME is not correct and changes with scale
- (#5136) If preference on drag is set to move, you cannot drag attachments from one thought to another
- o (#5679) Arrange Thoughts by Date Activated not working
- o (#5746) In dark mode notes and edit boxes should invert
- $\circ$  (#5762) Windows: Unable to rename/delete/cut/move internal and external PDFs while previewing
- o (#5834) When a Brain is opened, set keyboard focus to search
- o (#5842) Text at the bottom of the Brain Access and Sharing window does not wrap
- $\circ$  (#5878) Windows: Exception when renaming an attachment that is in use
- o (#5880) Windows: Sometimes can't delete thought with PDF attached
- $\circ$  (#5881) When application is opened, set keyboard focus to search box
- o (#5882) Spellcheck cannot be permanently disabled

#### **Version 11.0.22**

October 2, 2019

• Fixes

 $\circ$  (#5863) Continuous errors when "update displayed content on hover" is enabled

#### **Version 11.0.21**

October 2, 2019

- New Features
	- o (#2243) Integrated editing and preview of markdown attachments (not just notes)
	- o (#4601) Multiple notes per thought/link
	- o (#4725) Preview of .json files
	- o (#5815) Notes: Show character count when hovering over word count
	- o (#5844) Redesigned UI for adding attachments

• Fixes

- $\circ$  (#4364) Text pasted into a code area should retain all spacing and text
- $\circ$  (#5461) Thought's multiple attachment window does not scroll when using down arrow to traverse through attachments
- o (#5545) Text pasted in a Thought's Notes not responding to user edits
- $\circ$  (#5735) Cannot right click on a hidden private Thought from a report
- $\circ$  (#5766) Crash when creating a new thought from the timeline in a Read Only Brain
- o (#5768) Notes compact toolbar preference does not update immediately
- o (#5777) Icon categories are not in alphabetical order
- $\circ$  (#5795) Right click on attachment tab when attachment as lists acts as if it is a right click on background area
- o (#5797) Create event dialog on the Timeline is off-screen
- (#5802) Windows: Startup is slow (splash screen stays on for a long time)<br>○ (#5812) Notes: Word count is inaccurate
- o (#5812) Notes: Word count is inaccurate
- $\circ$  (#5814) Error when hovering over BrainBox icon or clicking avatar if window has no tabs
- $\circ$  (#5816) Error encountered when window restoration state is corrupt
- o (#5820) Double clicking on Note/Attachment Tab does not maximize
- o (#5832) Windows: Chinese IME does not work in notes
- o (#5841) macOS: When naming a Thought, Command-J will add :-: and --: to the thought name <br>○ (#5847) Notes: Print/Export to PDF fails when a table is present
- $\circ$  (#5847) Notes: Print/Export to PDF fails when a table is present
- o (#5849) Toggling of word count does not work until resize or reload
- $\circ$  (#5850) Keyboard shortcuts for notes should not do anything if note is not focused
- $\circ$  (#5852) Sometimes, the keyboard focus is set in notes without the hidden tags being displayed o (#5854) Windows: Text input issues
	- (#5800) Windows: Korean IME does not work in notes
	- (#5833) Windows: Emoji keyboard does not add emoji

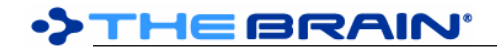

- (#5855) Windows: `AltGr` modified key presses are ignored
- (#5856) Windows: Dictation does not work
- $\circ$  (#5859) An error is raised when attempting to log in with invalid credentials  $\circ$  (#5860) Log contains inaccurate messages about attachment search
- o (#5860) Log contains inaccurate messages about attachment search
- $\circ$  (#5861) Search for internal files and notes does not work if Brains folder capitalization has been changed
- o (#5862) On high DPI screen, IME appears in the wrong location

September 24, 2019

• Fixes

- o (#5779) Brain icons missing from icon library
- o (#5786) macOS: Text entry field for tags/types popup from toolbar is squished
- o (#5787) Windows: Checkboxes in notes cannot be checked
- o (#5788) Windows: CKJ characters copied from notes get corrupted
- $\circ$  (#5791) Selecting a font does not always work (wrong font in tag)
- $\circ$  (#5798) Windows 7: Error messages on startup and during interaction due to missing emoji typeface

## **Version 11.0.18**

September 23, 2019

• Fixes

- o (#5767) Notes toolbar's "More Notes Editor Actions" button causes error
- $\circ$  (#5782) If focus is set to notes by clicking below the note in the grey area, the hidden tags are not shown
- o (#5783) Bullets and other lists should not be indented when inside of a table
- o (#5784) Notes toolbar does not wrap icons properly
- $\circ$  (#5785) Dragging above the top of the document should move the cursor to the start of the document

## **Version 11.0.17**

September 20, 2019

- Fixes
	- o (#5773) Non-breaking spaces are flagged as spelling mistakes
	- $\circ$  (#5781) Setting justification on a note without a theme causes an error

## **Version 11.0.15**

September 19, 2019

 $\cdot$  Fixe

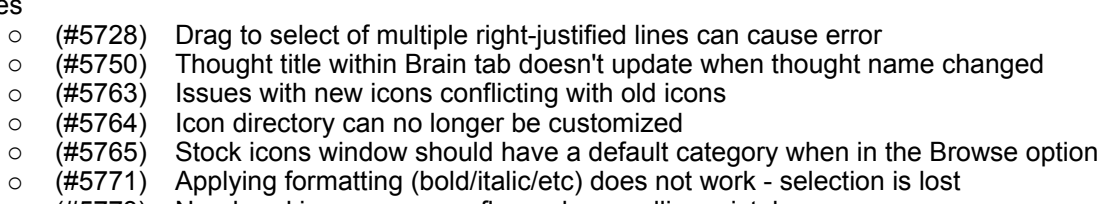

o (#5773) Non-breaking spaces are flagged as spelling mistakes

## **Version 11.0.14**

September 18, 2019 **New Features** 

- o (#4469) New library of over 1,900 modern icons
- $\circ$  (#5660) Command to hide/show all Thought Types in a brain at once
- $\circ$  (#5760) Icon discovery interface including browsing, suggestions, recent icons, and search
- **Fixes** 
	- $\circ$  (#1544) ThirdPartyNotices.txt should be included by installer in root folder of application
	- o (#3332) Select Stock Icon can be slow to load
	- o (#4208) macOS: Double click title bar does not follow action set in System Preferences > Dock
	- $\circ$  (#5392) Read-only access user should not be able to make any changes
- $\circ$  (#5426) macOS: Rotated text in plex and timeline does not show correctly
- $\circ$  (#5536) Markdown notes are not counted distinctly from internal files in Statistics dialog
- o (#5647) macOS: TB11 Desktop Wallpaper scaling issue
- $\circ$  (#5719) New note content is not showing up in search results
- o (#5720) Unable to delete an attachment, while BrainBox "Add attachment" window is open
- $\circ$  (#5726) Changing justification on a heading centered by the theme causes error
- o (#5728) Drag to select of multiple right-justified lines can cause error
- $\circ$  (#5732) notes.md file should not show in list of attachments when clicking on thought icon
- $\circ$  (#5737) Cannot set heading centered by theme to left justified
- o (#5740) macOS: Double click in plex maximizes window
- o (#5744) Search box starts off thin
- $\circ$  (#5751) Windows: Can't scroll areas that should be scrollable (lists of thoughts, etc)

September 9, 2019

**New Features** 

- o (#5644) Notes: Set custom font family for selected text
- o (#5727) Set justification of table column by adding justification prefix to cell in header row

#### **Fixes**

- o (#5576) Tables in notes can only be left justified
- o (#5577) Checkboxes, bullets and numbered lists in tables
- o (#5681) Notes: Show local fonts only if cannot download list of fonts
- $\circ$  (#5711) Notes: printing should set foreground to black and background to white
- $\circ$  (#5717) Deleting the content of a note should delete the notes.md file<br> $\circ$  (#5718) Notes: Export to PDF when page color is not white leaves wh
- $\circ$  (#5718) Notes: Export to PDF when page color is not white leaves white at top and bottom of page
- o (#5721) Windows: Extra unused space in TPD
- (#5722) Print button in Notes Toolbar is not working<br>○ (#5723) Note Font previews all look the same
- o (#5723) Note Font previews all look the same
- o (#5724) Frequent crashes after customizing my Note Fonts
- $\circ$  (#5725) Clicking below a short note in the grey area should set focus to notes
- o (#5729) Column widths are not wide enough when a table cell includes a bullet/checkbox/numbered list
- $\circ$  (#5731) Bullets and checkboxes do not render if the first word after the bullet is too long to fit on the line

## **Version 11.0.12**

September 5, 2019

**New Features** 

- o (#3868) HTML file attachment should preview in built in browser
- o (#5685) Save notes before crashing
- o (#5691) Consolidate all notes preferences into a single preferences tab
- Fixes
	- o (#5568) Drag and drop of an image from Google images into notes causes crash
	- o (#5581) Insert hyper link in notes should add URL Name/Title
	- (#5582) Windows: Find and Replace in Notes find/replace text boxes do not render <br>○ (#5632) Notes are not saved until a new thought is activated
	- $\circ$  (#5632) Notes are not saved until a new thought is activated
	- o (#5637) Can't scroll large Brains Thumbnail List
	- o (#5695) Unable to copy Thoughts using selection window
	- o (#5696) Paste url in Notes causes crash
	- $\circ$  (#5705) Line spacing should not be applied to non-editor keza controls
	- o (#5706) Preferences can only be opened once
	- o (#5707) Windows: Presentation mode causes TheBrain to crash
	- $\circ$  (#5716) macOS: Mouse drag operations don't work (resize splitter, drag and drop of tabs, etc)

## **Version 11.0.11**

August 29, 2019

- New Features
	- $\circ$  (#5688) Plex thought sorting: (The) Beatles should sort with B bands, not T bands

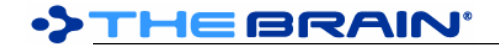

- Fixes
	- o (#5309) Upgrade notification sometimes ignores "Do not remind me" checkbox
	- o (#5369) Reports time option set to bad date

August 29, 2019

**New Features** 

- o (#3414) Saved Brain Theme should also save a Custom Notes Style
- 
- o (#4264) Copy text style/format into notes<br>○ (#4713) Search web command auto-fills \ o (#4713) Search web command auto-fills with selected text in notes
- o (#5643) Support for SVGs in notes
- (#5664) Preferences for new editor<br>○ (#5689) Editable Notes Styles
- o (#5689) Editable Notes Styles

#### **Fixes**

- $\circ$  (#1436) When docking a floating tab, the resulting tab has the compact style toolbar  $\circ$  (#2704) Notes Editor Custom font color is not saved
- o (#2704) Notes Editor Custom font color is not saved
- $\circ$  (#4497) Windows: Note menu selections do not work if you are clicking over an open Report
- 
- (#4521) Note icon is not always removed after the note content is deleted  $\circ$  (#4570) Notes Editor: Paste text after a Shift+Enter (single space return) d o (#4570) Notes Editor: Paste text after a Shift+Enter (single space return) does not work
- o (#4729) Improve user experience of notes editor initialization
- 
- o (#5337) Tags with hidden ordering number do not have checkmark in selection dialog<br>○ (#5555) Toggling Forgotten Thoughts on/off makes a Type that was not marked "Visibl  $\circ$  (#5555) Toggling Forgotten Thoughts on/off makes a Type that was not marked "Visible When Parent of Active" re-appear
- o (#5565) Adding an attachment from BrainBox using the "Add Attachment" window, causes other attachments' menu options to be grayed out
- o (#5574) Images that are in a heading are not displayed correctly
- $\circ$  (#5588) Color selection popups do not have a background  $\circ$  (#5617) Timestamp in YouTube URLs is ignored in the emt
- $\circ$  (#5617) Timestamp in YouTube URLs is ignored in the embedded player
- $\circ$  (#5631) Right click on attachment tab acts as if it is a right click on tab background area
- $\circ$  (#5651) Opening the thought type/tag popup more than once causes an error
- $\circ$  (#5667) Change wording in Import window It is possible to undo an import
- o (#5692) Text entry content is not vertically aligned
- $\circ$  (#5699) Windows: Notes toolbar does not adjust when content area is made narrower
- o (#5700) Update content on hover results in a crash

## **Version 11.0.6**

August 2, 2019

#### • Fixes

- o (#5570) Notes: Print not working
- $\circ$  (#5573) Windows: Notes pane will not go narrower than the tool bar
- $\circ$  (#5633) Missing fonts caused bold/italic and styles not to render correctly in notes
- $\circ$  (#5615) Windows: Multiple displays with different scales cause title bar to be shown at the wrong scale

## **Version 11.0.5**

August 2, 2019

**New Features** 

- o (#4783) Keyboard shortcuts for zoom in/out, etc of PDF being previewed <br>○ (#5607) Printing of PDFs
- o (#5607) Printing of PDFs
- o (#5627) Redesigned PDF Toolbar
- o (#5630) Accurate, high performance, PDF rendering
- **Fixes** 
	- $\circ$  (#3208) Buttons not available in PDF viewer depending on window size
	- o (#3255) macOS: Keyboard navigation conflicts with multi page PDF attachment
	- $\circ$  (#3402) PDF preview does not work when filename includes accented characters
	- o (#4387) Cursor jumping in notes editor
	- $\circ$  (#4535) Spell check reverts super/subscript text  $\circ$  (#4939) Strange issue with PDF preview
	- o (#4939) Strange issue with PDF preview
- $\circ$  (#5326) macOS: PDFs with unusual characters in their name do not display correctly
- o (#5512) Dragging Attachments issues
- o (#5543) Dragging URL to an existing Thought in Plex should not clobber thought name<br>○ (#5549) macOS: Closing a modal dialog causes a hard crash
- o (#5549) macOS: Closing a modal dialog causes a hard crash
- $\circ$  (#5561) Windows: When only one tab and one window are open, clicking the tab causes the window to move
- o (#5562) Windows: Close tab button does not work
- o (#5572) Export to PDF does not work results in crash
- $\circ$  (#5578) Set text foreground/background color in notes not working  $\circ$  (#5583) Find and Replace selection is not easily apparent
- $\circ$  (#5583) Find and Replace selection is not easily apparent
- o (#5589) Windows: Cannot click on buttons in toolbar (account/avatar, inbox)
- o (#5590) Windows: Floating a tab results in an error<br>○ (#5603) Previewing large PDF file attachments cau
- o (#5603) Previewing large PDF file attachments causes TheBrain to hang
- $\circ$  (#5604) Tall images prevent pdf export and printing of that page
- o (#5610) Extra large PDFs fail to render
- $\circ$  (#5621) Windows: Previewing a linked PDF attachment whose path does not exist anymore, causes hard crash
- o (#5629) macOS: Text and other content does not show inside of embedded browser

June 26, 2019

**New Features** 

- o (#346) Spellcheck for Thought names
- o (#2058) Notes: Center/Right/Left paragraph alignment
- $\circ$  (#2201) Typing "[]" or "- " or "+ " at the start of a line creates a checkbox
- o (#2167) Markdown support in notes
- $\circ$  (#2647) Do not hide notes toolbar when not in use<br> $\circ$  (#3109) Support for tables in notes
- o (#3109) Support for tables in notes
- o (#3782) Typing "\* " at the start of a line creates a bullet list item
- o (#4207) Improved find and replace UI, not covering notes content
- o (#4372) Leave cursor on highlighted text after using Find/Replace
- o (#4467) Notes: Inline code formatting
- o (#5276) macOS: Option to make dark/light theme follow OS automatically
- o (#5424) Brain Statistics: Show number of thoughts with assigned icons and total icon files size
- o (#5434) macOS: Faster embedded browser
- o (#5474) macOS: Improved keyboard access to dialog boxes via `Tab` key (asseption of the viable via the viabl<br>○ (#5558) macOS: Faster rendering and smoother animation
- o (#5558) macOS: Faster rendering and smoother animation

- ⊙ (#592) Notes background color does not change sometimes<br>○ (#1045) Numbered lists in Notes do not match font size of sur
- o (#1045) Numbered lists in Notes do not match font size of surrounding text.
- $\circ$  (#1443) Inserting a Checkbox in notes pushes an existing line down
- $\circ$  (#1571) Popup menus appear at cursor location instead of button location<br> $\circ$  (#1638) Typing at the end of a pasted URL in Notes Editor is not intuitive
- $\circ$  (#1638) Typing at the end of a pasted URL in Notes Editor is not intuitive
- $\circ$  (#1681) Mac: URL Link Icon Not Deleted when using  $\mathbb{R}$ +A to select all and delete
- 
- $\circ$  (#1732) Mousedown in notes view sets focus<br> $\circ$  (#1739) Notes find and replace native dialogs o (#1739) Notes find and replace native dialogs
- o (#2106) Large notes can cause issues
- $\circ$  (#2114) Notes Editor: Issues with nested numbered lists and checkbox lists
- $\circ$  (#2287) Selecting multiple rows of an UL OL or checkbox and pressing tab/shift tab should indent/ outdent
- $\circ$  (#2329) Refactor SpellChecker C#/JS API to check many words at once
- $\circ$  (#2499) Notes Editor SuperScript appears wrong and cannot be removed
- $\circ$  (#2515) Notes Editor Tables in Notes lose formatting when Spellcheck is on
- $\circ$  (#2726) Notes: Selecting a color does not work if no text is selected
- $\circ$  (#2806) macOS: Placeholder text for Thought Name is difficult to see on dark background Brains
- $\circ$  (#3161) Windows: NotesEditorWebView only initializes when the notes editor is visible
- $\circ$  (#3294) Notes: Cursor placement can affect functionality of buttons
- o (#3333) Notes Editor typing delay

## **DIHEBRAIN**

- o (#3334) macOS: toggling Show Word Count removes cursor from notes window
- o (#3340) Notes: Return is not inserted when a selection exists
- o (#3554) YouTube links in Notes do not open properly in browser
- o (#3746) Notes editor spelling error appearance
- o (#3769) "Toggle Checkbox List" button in Notes not rendered properly.
- $\circ$  (#3811) macOS: When emoji icons are used for a Thought icon, sometimes they are drawn as two characters
- o (#3860) Notes Editor: Spell check causes each run of multiple spaces to be converted to one space
- $\circ$  (#3869) Not possible to write under a horizontal ruler in Notes with list above.
- o (#3885) YouTube videos in Notes are Low Res
- o (#3886) Windows: Pasting a Vimeo URL into notes video doesn't play
- o (#3917) Notes: Cursor goes to invalid spot
- o (#3918) Notes Editor: Paste URL into URL causes problems (paste URL twice)
- o (#3921) Notes Editor: spell-check should not replace all instances of same misspelled word when user replaces one
- $\circ$  (#3946) Spaces or tabs at the start of a line in notes are lost
- $\circ$  (#4136) Text copied and pasted from notes into Gmail does not allow line breaks between words
- $\circ$  (#4144) Notes: Spell checking does not work when there are hyphens in words
- $\circ$  (#4195) Cursor jump when selection spans multiple lines
- $\circ$  (#4229) Notes Right click directly to the right of a word auto selects the word
- o (#4292) Notes Editor: Pasting a Local Thought URL onto selected text should use correct icon
- o (#4302) Small Grey box appears/blinks in Notes area
- $\circ$  (#4503) Chinese input is adding characters in notes, rather than replacing
- $\circ$  (#4684) macOS: Notes: Dragging the icon to the right of a URL causes a crash
- $\circ$  (#4915) Until notes is displayed, sometimes "Waiting for editor to be ready" repeats in the log
- o (#4957) Indented checkboxes do not work
- $\circ$  (#4971) Windows: Emojis should be ignored by spellchecker in the notes editor
- o (#5069) Find and Replace dialog not keeping keyboard focus
- $\circ$  (#5144) URLs added to BrainBox get named properly but their name is lost on dragging to plex
- o (#5194) Notes Code style removes indents
- o (#5386) Letters with Spanish accents being incorrectly entered
- o (#5394) Input lag on notes
- $\circ$  (#5395) Ctrl+B to bold text in Notes is not functioning properly
- o (#5402) Notes periodically unresponsive
- $\circ$  (#5487) Find & Replace window in Notes is not dismissed when navigating to another Thought